# **C-SMART HELP**

# DAILY PRE-ELECTION DISCLOSURE

In the two weeks before an election, you must disclose monetary contributions, in-kind contributions, advances forgiven, loans, bills forgiven, loans forgiven, and transfers from any single source totaling over \$1,000. You must also disclose expenditures (both paid and incurred) to any single vendor and candidate personal political contributions totaling over \$20,000. Each such transaction must be disclosed within 24 hours.

## SUBMIT DAILY PRE-ELECTION DISCLOSURE

- 1. Go to Submit Daily Pre-Election Disclosure.
  - Hover your cursor over Submission and click Submit Daily Pre-Election Disclosure.

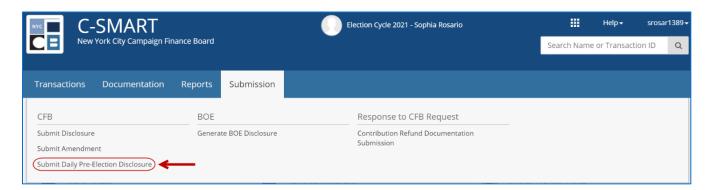

- 2. Enter the filing details.
  - **Disclosure Date:** Enter the date of the transaction(s).
  - Then, click Next.

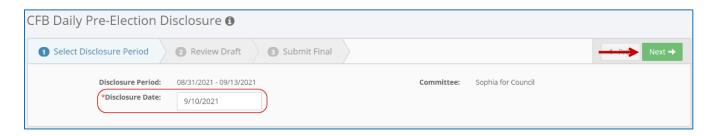

- 3. Review a draft of your disclosure statement.
  - C-SMART will preview the Pre-Election Contributions report, which displays all contributions and loans included in the statement. You can also view spending activity by selecting the Pre-Election Expenditures report from the drop-down menu.
  - When you are ready to proceed, click Next.

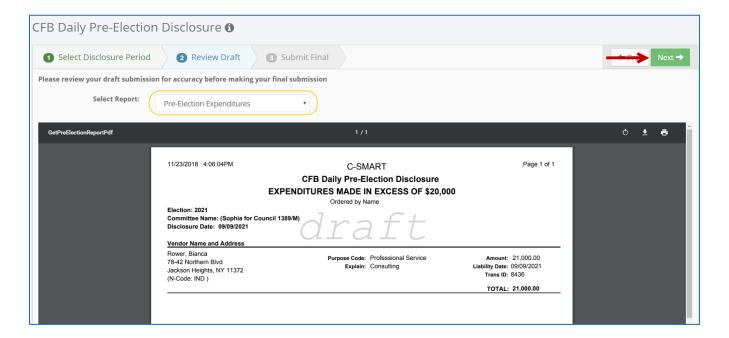

#### **Best Practice:**

- During this period, enter transactions into C-SMART daily and run the **Daily Pre- Election Disclosure** following these instructions. C-SMART will alert you if you have activity to disclose.
- Carefully review the draft before submitting the final statement and compare the information in it to the campaign's records to ensure the information is complete and accurate.

#### **Important:**

- Only the candidate and treasurer may submit disclosure statements, though anyone with C-SMART access can view a draft.
- C-SMART will not allow you to proceed if you have not entered any transactions that require a pre-election disclosure statement to be filed.

4. Complete the Candidate/Treasurer Verification, Itemized Statement Verification, and Confirmation, and click Submit.

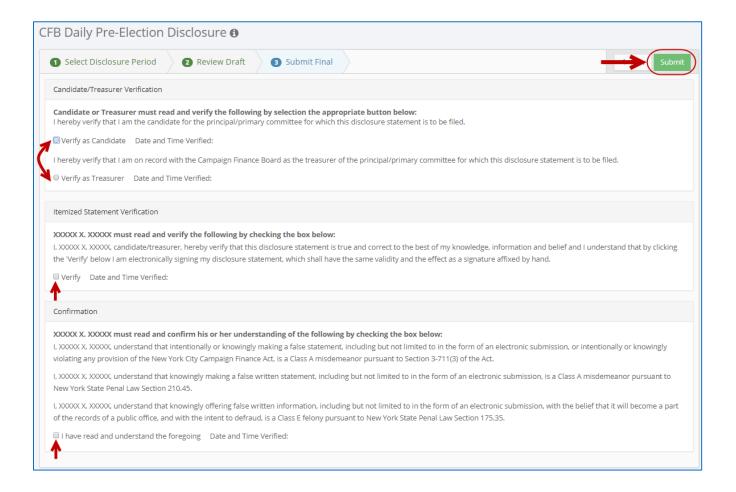

### **Important:**

 The candidate or treasurer must read and complete these fields in order to submit the statement.

- 5. Your disclosure statement has been successfully submitted to the CFB.
  - After the submission is processed, a confirmation message will appear on screen. The candidate and treasurer will also each receive a confirmation email.

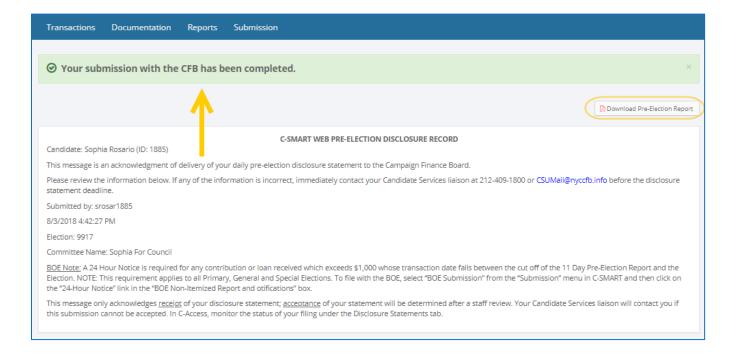

### **Best Practice:**

If you want to save or print the statement, click Download Pre-Election Report.

#### Important:

• For a filing to be considered on-time, it must be submitted no later than 11:59 pm on the deadline.

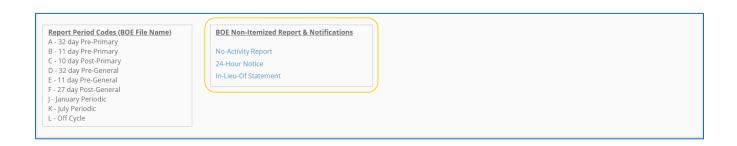